## Norstar et BCM Systems

## ▶ To modify the Auto Dial feature

Programming memory buttons on set (by end user)

## Follow these steps:

- 1- PRESS "FEATURE" \* 1
- 2- DISPLAY "COMP AUTO EXT" (external auto dial)
- 3- PRESS THE KEY YOU WANT TO PROGRAM
- 4- DIAL THE EXTERNAL NUMBER. ENTER ALL 10 DIGITS (REMEMBER TO DIAL 9 AND 1 IF A LONG DISTANCE NUMBER)
- **5-** PRESS "HOLD" OR "OK" TO STORE THE NUMBER IN MEMORY.

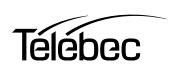